#### A recap of mixed models in SAS and R

#### Søren Højsgaard

<mailto:sorenh@agrsci.dk> Biometry Research Unit

Danish Institute of Agricultural Sciences

#### September 22, 2004

Printed: September 22, 2004 File: MixedModels-RandSAS.te x

# **Contents**

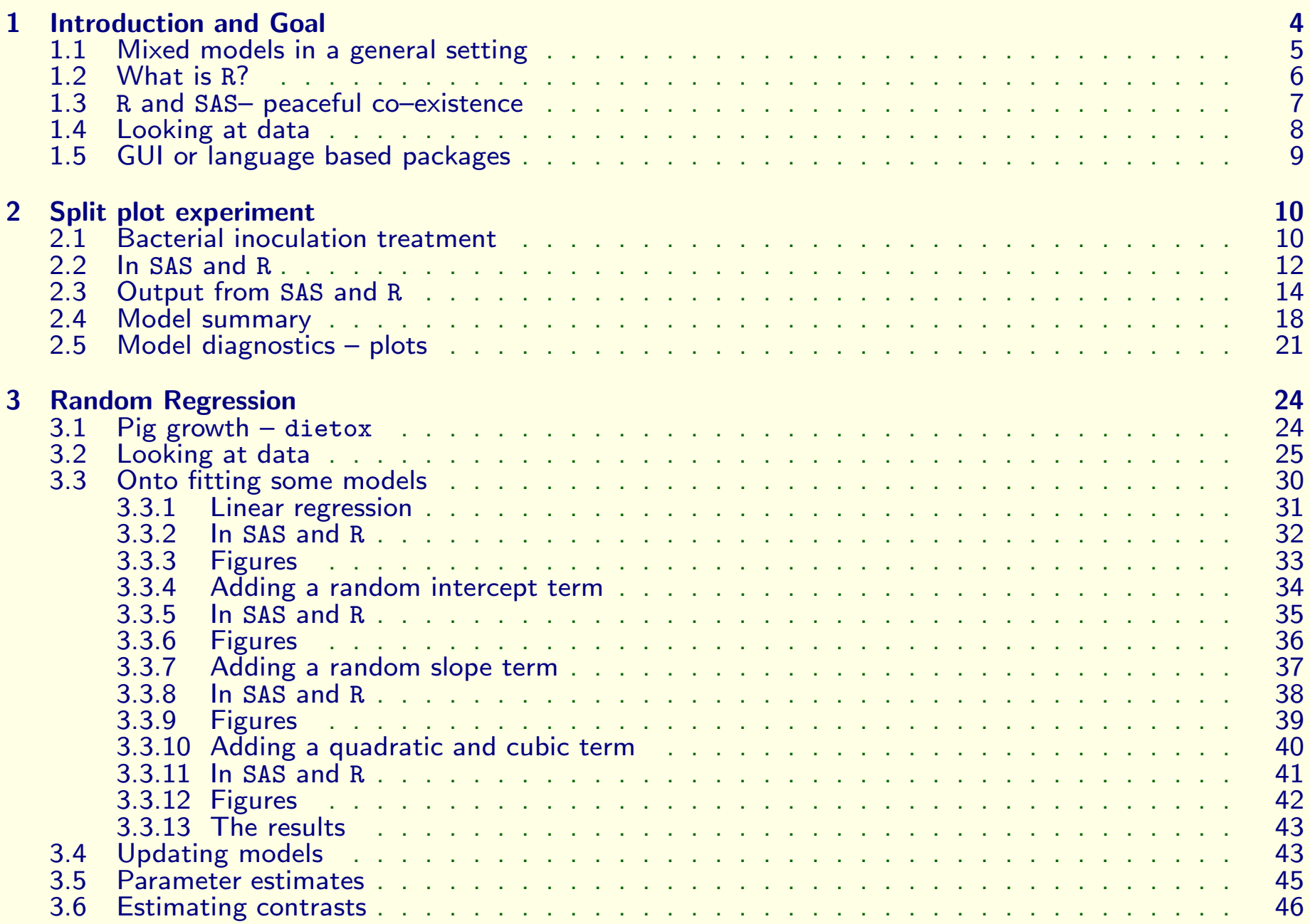

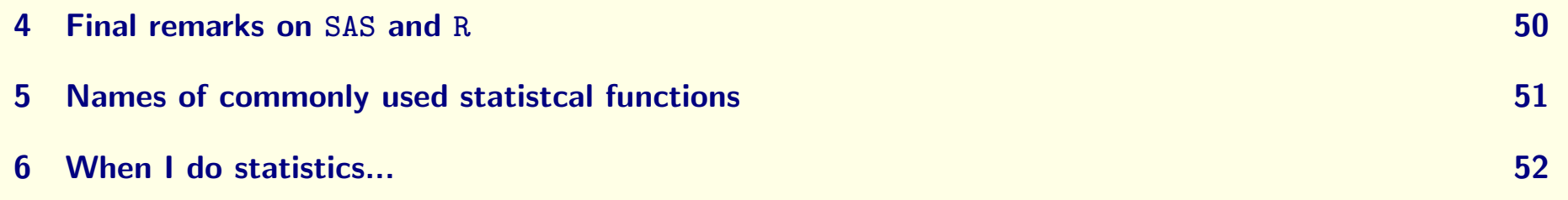

3

# 1 Introduction and Goal

- Recap essentials from mixed models course given to the Department of Animal Nutrition and Physiology in <sup>2002</sup> (which was based on the SAS statistical system)
- Introduce the <sup>R</sup> statistical system
- <span id="page-3-0"></span>• In particular, show how to do the same analyses in R and SAS

### 1.1 Mixed models in <sup>a</sup> general setting

In the course we discussed mixed models of the form

 $y = X\beta + Zu + e$ 

where  $X\beta$  are the systematic effects, u are the random effects and e denote the residuals.

In SAS:

- Random effects are specified using the random statement.
- To account for 1) correlated residuals and/or 2) variance heterogeneity one can use the repeated statement.

Here we focus on specification of the random effects, because that is the most important issue in most practical applications.

<span id="page-4-0"></span>The special structures on the error terms can be discussed later – provided that public demand exists!

### 1.2 What is R?

- <sup>R</sup> is: An open source (free!) statistical package, available from <www.R-project.org>
- <span id="page-5-0"></span>• <sup>R</sup> is continuously under development by dedicated people all over the world – including people from the Biometry Research Unit at DIAS.

### 1.3 R and SAS- peaceful co-existence

There are many good reasons for starting to use  $R - not necessarily$  as a substitute for SAS, but as <sup>a</sup> supplement.

- Claim: The learning curve for SAS is quite steep it is difficult to get started.
- Claim: The proportion of scientists at DIAS who know SAS today is smaller than 10 years ago
- Claim: An increasing number of scientists at DIAS tend to do their statistical analyses using Excel – which provides only very limited possibilities.

<span id="page-6-0"></span>At DIAS, there is <sup>a</sup> place for <sup>R</sup>, SAS and Excel as statistical tools – yet it is of paramount importance to choose the appropriate package for the task at hand.

### 1.4 Looking at data

Thiele, Thorvald Nicolai, 1838–1910 (Famous Danish statistician):

"Man skal tegne før man må regne"

SHD: (Not famous Danish statistician);

"Things you can not see in informative plots are (usually) not worth looking for in <sup>a</sup> more formal statistical analysis".

"You can never spend too much time looking at the data"

Claim: SAS is NOT particularly well suited for this – extremely important – part of <sup>a</sup> statistical analysis.

<span id="page-7-0"></span>Claim: Many misleading (or even disaterous) statistical analyses are made with SAS because the exploratory step is often skipped and one jumps straight on to fitting models.

### 1.5 GUI or language based packages

Today many people are attracted by GUI (Graphical User Interface) packages with "point-and-click" abilities.

- Graphics and (some simple) statistical analyses can be made that way in Excel – and that is fine when that solves the problem at hand.
- Likewise, SAS insight provides such GUI facilities.

However, one very soon runs into the limitations of GUI systems when wanting to do more advanced or non–standard analyses.

In that case, the only way to proceed is to do some programming.

- SAS provides <sup>a</sup> programming language (data steps and procedure steps).
- Claim: What SAS provides is not very flexible
- <sup>R</sup> provides <sup>a</sup> programming language.
- <span id="page-8-0"></span>• Claim: The <sup>R</sup> programming language is very flexible, intuitive and easy to get started with

# 2 Split plot experiment

### 2.1 Bacterial inoculation treatment

Aim: Evaluate effect of three bacterial inoculation treatments applied to two grass cultivars on dry weight yield.

#### Layout of experiment:

- Four blocks, each block divided in half and cultivar A or B randomly assigned to each half  $(=$ whole–plot unit).
- <span id="page-9-1"></span><span id="page-9-0"></span>• Each whole-plot subdivided into 3 areas ( $=$ split–plots) and 3 inoculation treatments were applied randomly to these.

The classical model is

$$
y_{bci} = \mu + R_b + \alpha_c + \beta_i + (\alpha \beta)_{ci} + W_{bc} + e_{bci}
$$

11

where  $R_b \sim N(0, \sigma_B^2)$ ,  $W_{bc} \sim N(0, \sigma_W^2)$  and  $e_{bci} \sim N(0, \sigma_e^2)$  and all error terms are independent.

Write this model briefly as

 $[y] = 1 + [block] + cult + inoc + cult * inoc + [block * cult] + [error]$ 

Convention in model formulae used here:

- [...] denotes random effects. (So the response is a sum of systematic and random effects and therefore we write  $[y]$ )
- Covariates will be underlined. (So with a time covariate, we write  $Time$ ).

### 2.2 In SAS and R

```
proc mixed data=inoc;
```

```
class block cult inoc;
model drywt = block cult inoc cult*inoc;
random int cult /subject=block;
```
run;

Note: The random statement can be written more briefly as random block block\*cult.

Note: One may choose to regard block as <sup>a</sup> fixed effect instead of <sup>a</sup> random effect – but that is not so important for now.

The R "equivalent" of proc mixed is the function lme which is in the library nlme. To make that function available, the library must be loaded into <sup>R</sup>:

```
> library(nlme)
```
Data, which is stored as a comma-separated file (.csv-file) is read into a data.frame which is the <sup>R</sup> equivalent of <sup>a</sup> SAS data set:

<span id="page-11-0"></span>> inoc <- read.csv("Inoculation.csv")

September 22, 2004 **page 12** 

To see the first few lines of the data frame we can do

```
> inoc[1:4, ]
```
block cult inoc drywt

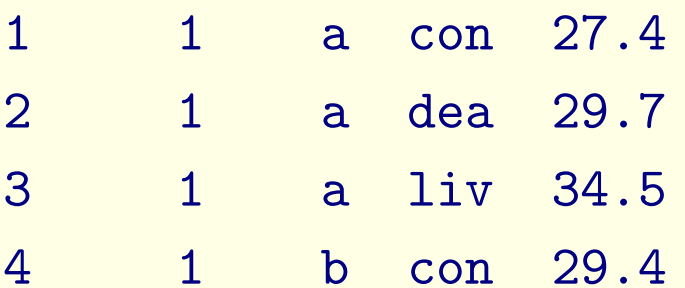

<sup>R</sup> will regard block as <sup>a</sup> numeric variable (because it consists only of numbers and no text). To change this we must declare it to be <sup>a</sup> factor:

> inoc\$block <- as.factor(inoc\$block)

Note: In SAS it is specified in the procedure whether <sup>a</sup> variable is <sup>a</sup> factor or <sup>a</sup> covariate, in <sup>R</sup> such an attribute is made part of the data by changing the data frame.

Now we are ready to fit the model:

> inocFit1 <- lme(drywt <sup>~</sup> cult <sup>+</sup> inoc <sup>+</sup> cult:inoc,

 $+$  $data = inoc, random = "1 | block/cult)$ 

The specifications in <sup>R</sup> and SAS are quite similar:

Model formula: The model formula in R

drywt <sup>~</sup> block <sup>+</sup> cult <sup>+</sup> inoc <sup>+</sup> cult:inoc

corresponds to in SAS

model drywt <sup>=</sup> block cult inoc cult\*inoc;

Random effects: The specification of the random effects in <sup>R</sup>

random=~1 | block/cult

corresponds to in SAS

random int cult /subject=block;

Note: Many SAS users prefer the shorter form: random block block\*cult;

### 2.3 Output from SAS and R

SAS and <sup>R</sup> differ quite substantially with respect to the output given.

The philosophy in SAS seems to be to provide the user with all sorts of information which he/she may possibly want. It is then the task of the user to extract the relevant bits and pieces.

The philosophy in R is to provide the user with what the user asks for  $-$  which is comforting.

<span id="page-14-0"></span>Above we created what in <sup>R</sup> is called <sup>a</sup> model object which contains all the information one can possibly want about the model.

Simply typing the name gives

```
> inocFit1
Linear mixed-effects model fit by REML
 Data: inoc
 Log-restricted-likelihood: -32.53131
 Fixed: drywt \tilde{ } cult + inoc + cult:inoc
 (Intercept) cultb inocdea inocliv
      27.900 0.125 1.350 5.250
cultb:inocdea cultb:inocliv
       1.275 0.250
```

```
Random effects:
Formula: ~1 | block
        (Intercept)
StdDev: 0.9390806
```

```
Formula: ~1 | cult %in% block
       (Intercept) Residual
```
September 22, 2004 **page 16** 

StdDev: 0.9045212 0.8397658

```
Number of Observations: 24
Number of Groups:
        block cult %in% block
            4 8
```
### 2.4 Model summary

A summary of the model is obtained by

```
> summary(inocFit1)
```
Linear mixed-effects model fit by REML Data: inoc

AIC BIC logLik 83.06262 91.07597 -32.53131

```
Random effects:
Formula: ~1 | block
        (Intercept)
StdDev: 0.9390806
```
<span id="page-17-0"></span>Formula: ~1 | cult %in% block (Intercept) Residual StdDev: 0.9045212 0.8397658

## Fixed effects: drywt  $\tilde{ }$  cult + inoc + cult:inoc Value Std.Error DF t-value p-value (Intercept) 27.900 0.7754414 <sup>12</sup> 35.97951 0.0000 cultb 0.125 0.8727443 3 0.14323 0.8952 inocdea 1.350 0.5938041 12 2.27348 0.0422 inocliv 5.250 0.5938041 12 8.84130 0.0000 cultb:inocdea 1.275 0.8397658 12 1.51828 0.1548 cultb:inocliv 0.250 0.8397658 12 0.29770 0.7710 Correlation: (Intr) cultb inocde inoclv cltb:ncd  $\text{cultb}$   $-0.563$ inocdea  $-0.383$  0.340 inocliv -0.383 0.340 0.500 cultb:inocdea 0.271 -0.481 -0.707 -0.354 cultb:inocliv 0.271 -0.481 -0.354 -0.707 0.500

#### Standardized Within-Group Residuals:

 $\mathtt{Min}$  and  $\mathtt{Q1}$  and  $\mathtt{Med}$  and  $\mathtt{Q3}$  and  $\mathtt{Max}$  $-1.23352470 -0.47500060 -0.01607409 0.63490567 1.62294330$ September 22, 2004 **page 19** 

Number of Observations: 24 Number of Groups: block cult %in% block 4 8

Note: It is easy to get only relevant parts out of the summary, but we will skip the details here.

20

### 2.5 Model diagnostics – plots

Model diagnostics is easily obtained, e.g. by plotting residuals etc (Figure [1](#page-21-0) and Figure [2](#page-22-0)):

- > plot(inocFit1, resid(.) <sup>~</sup> fitted(.) | block, abline <sup>=</sup> 0)
- > plot(inocFit1, drywt <sup>~</sup> fitted(.) | cult, abline <sup>=</sup> c(0,
- <span id="page-20-0"></span> $+$   $-$ 1))

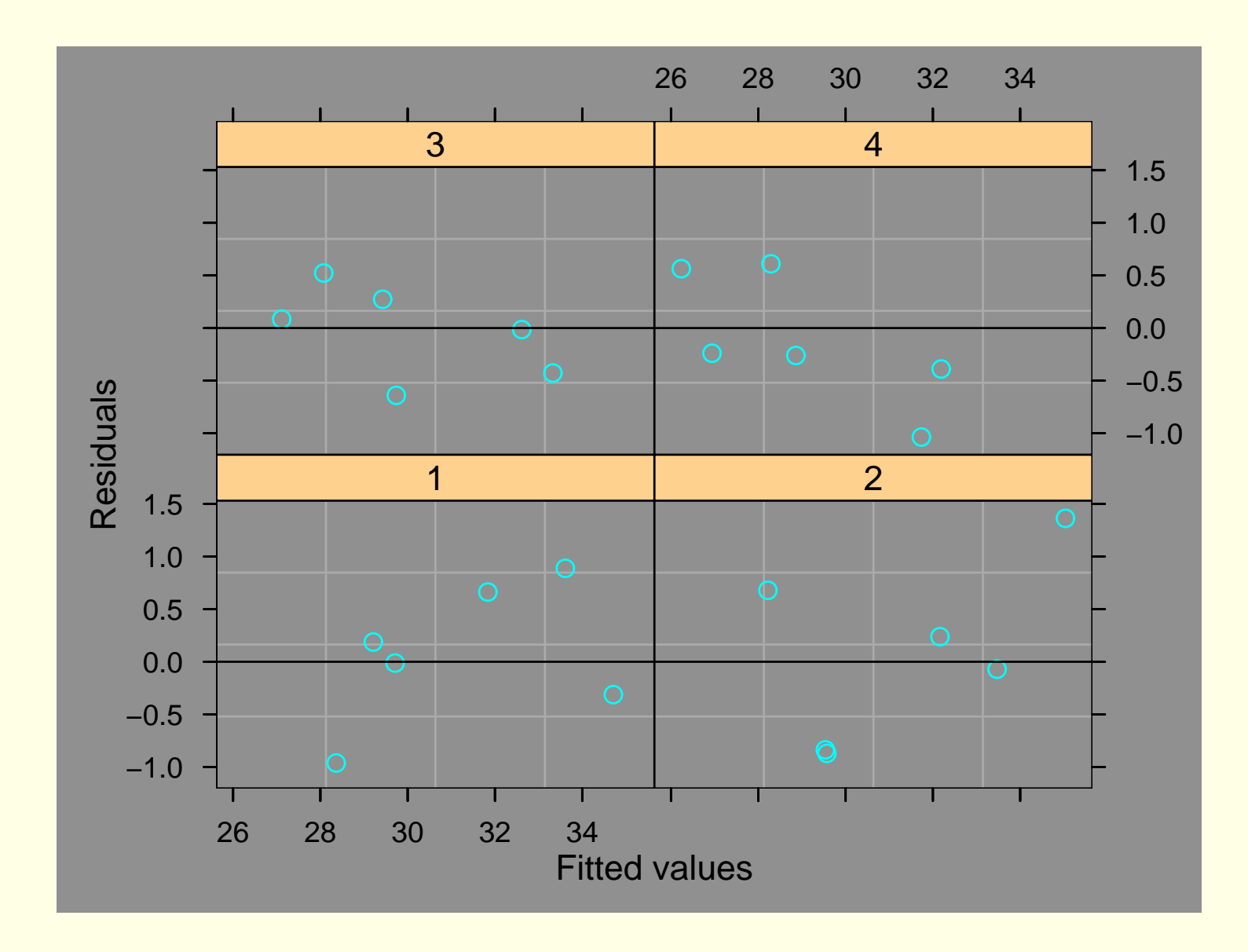

<span id="page-21-0"></span>Figure 1:

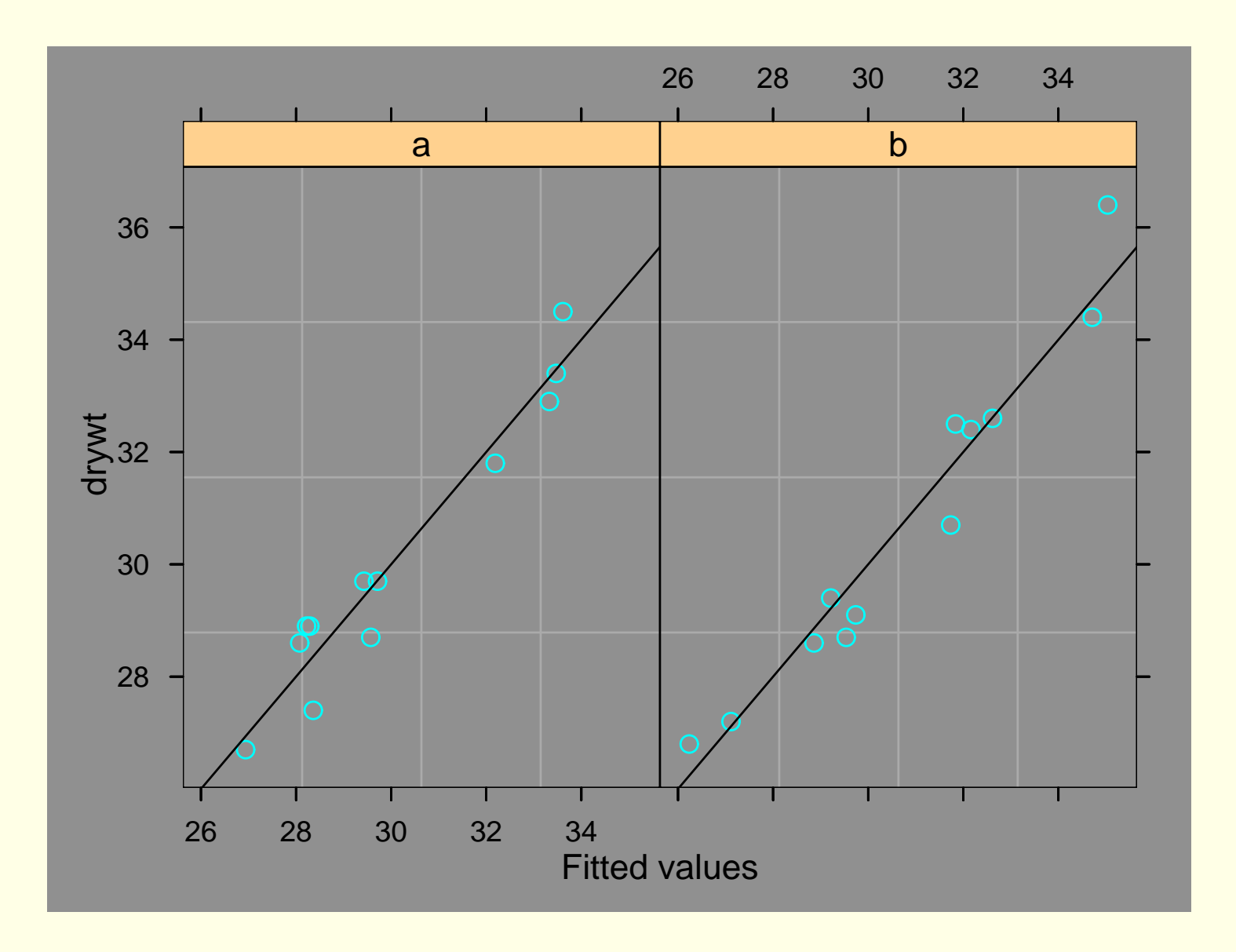

<span id="page-22-0"></span>Figure 2:

# 3 Random Regression

## 3.1 Pig growth – dietox

- Does copper added to pig feed increase/decrease growth?
- Weight of slaughter pigs under treatment with Cu in their feed measured weekly over 12 week period.

<span id="page-23-2"></span><span id="page-23-1"></span><span id="page-23-0"></span>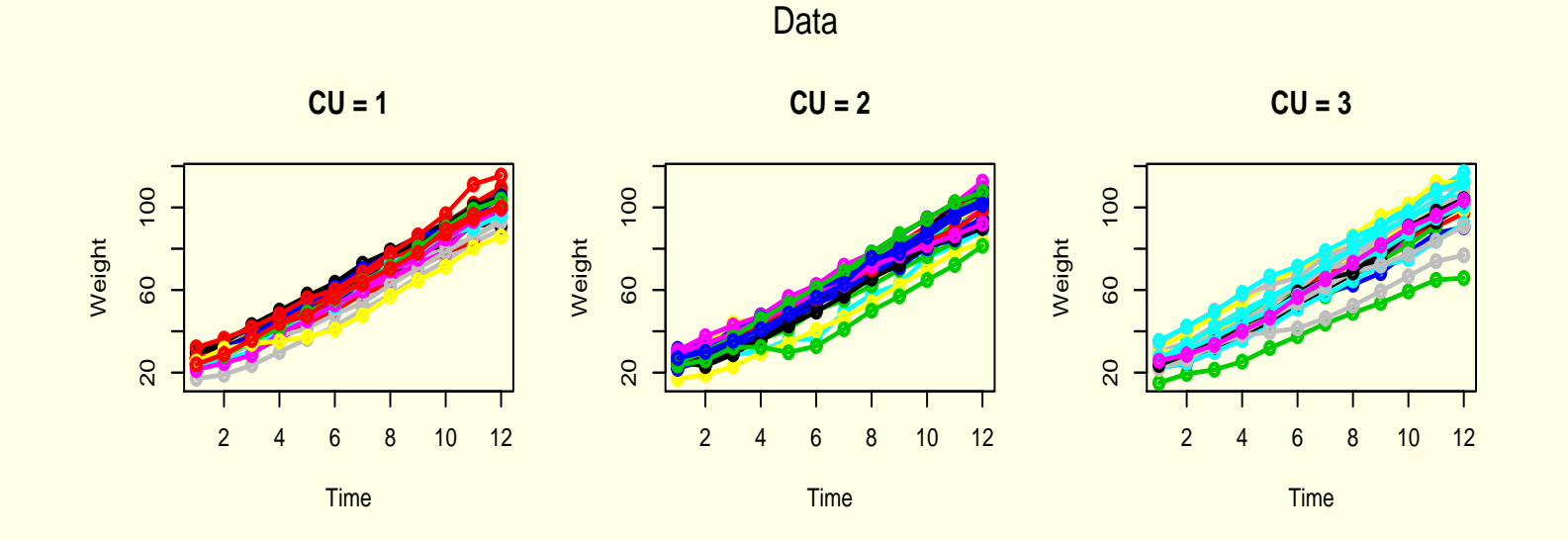

### 3.2 Looking at data

Producing the plot in Figure [3](#page-23-2) is difficult in SAS (if one wants the plots on the same piece of paper).

In <sup>R</sup> it is easy, e.g. by using facilities in the doBy package:

Load the doBy package and read the dietox data:

```
> library(doBy)
```
Loading required package: ash

- > dietox <- read.csv("dietox.csv")
- > dietox\$Cu <- as.factor(dietox\$Cu)

Make space for 1 row and 3 columns of plots:

> par(mfrow <sup>=</sup> c(1, 3))

Now invoke the plotBy function:

> plotBy(Weight <sup>~</sup> Time, subject <sup>=</sup> Pig, group <sup>=</sup> Cu,

<span id="page-24-0"></span>+ $title = "Cu=", data = dietox, col = 1:100, lines = T)$ 

#### Plot suggests

- Approximately linear growth curves
- Some tendency for variance to increase with mean

A next step could be to calculate means for each combination of Cu and Time:

- > m.dietox <- summaryBy(Weight <sup>~</sup> Cu <sup>+</sup> Time, data <sup>=</sup> dietox,
- $+$  $FUN = mean)$
- > m.dietox[1:5, ]

Cu Time mean.Weight

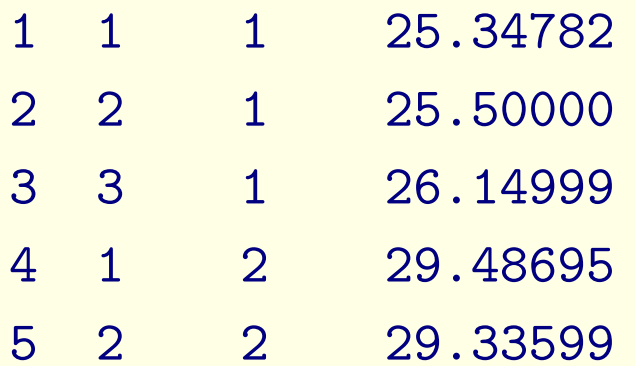

– and to plot these (see Figure [4\)](#page-28-0).

> par(mfrow <sup>=</sup> c(1, 1)) > plotBy(mean.Weight <sup>~</sup> Time, subject <sup>=</sup> Cu, data <sup>=</sup> m.dietox,  $+$   $$  $lines = T$ ,  $col = c('black", 'red", 'green"),$ + silent <sup>=</sup> F) symbol colour group subject line

1 1 black .by. 1 1 2 1 red .by. 2 1 3 1 green .by. 3 1

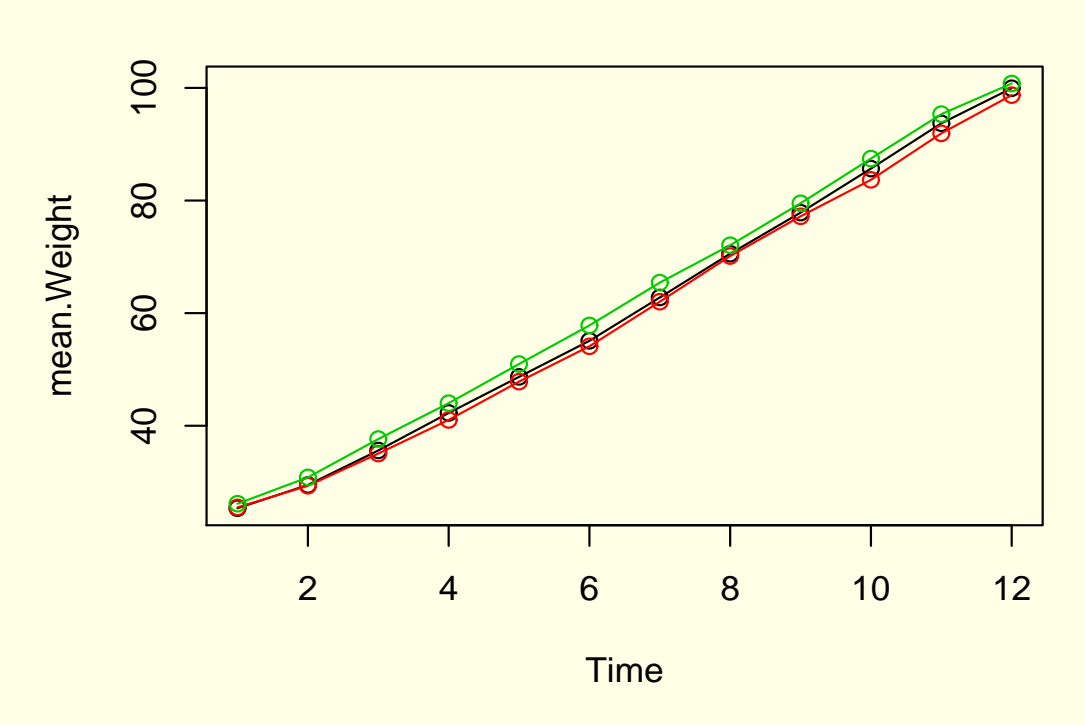

<span id="page-28-0"></span>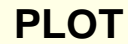

Figure 4:

Suggests that

- Growth is not quite linear. The curves are curved (slightly S–shaped)!
- If there is <sup>a</sup> treatment effect, then it is small!

September 22, 2004 **page 29** 

## 3.3 Onto fitting some models

### In the following we will

- Discuss various statistical models for these data
- Show (or rather recap) how to fit them in SAS
- <span id="page-29-0"></span>• Show how to fit them in R

30

#### 3.3.1 Linear regression

Let  $c$ : Cu,  $p$ : pig (within treatment),  $t$ : time.

Simple regression model:

$$
y_{cpt} = \alpha + \beta t + \alpha_c + \beta_c t + e_{cpt}; \ \ e_{cpt} \sim N(0, \sigma^2)
$$

Written shortly as:

<span id="page-30-0"></span>
$$
[y] = 1 + \underline{time} + Cu + Cu * \underline{time} + [e]
$$

#### 3.3.2 In SAS and R

proc mixed data=dietox noinfo noclprint; class cu pig; model weight = time cu cu  $*$  time / solution htype=1; run;

> fm0 <- lm(Weight <sup>~</sup> Time <sup>+</sup> Cu <sup>+</sup> Cu \* Time, data <sup>=</sup> dietox)

To plot the residuals and the fitted values, one can do:

<span id="page-31-0"></span>> par(mfrow <sup>=</sup> c(2, 3)) > plotBy(resid(fm0) <sup>~</sup> Time, subject <sup>=</sup> Pig, group <sup>=</sup> Cu,  $+$  $data = dietox, lines = T, col = 1:100)$ > plotBy(fitted(fm0) <sup>~</sup> Time, subject <sup>=</sup> Pig, group <sup>=</sup> Cu, + data <sup>=</sup> dietox, lines <sup>=</sup> T, col <sup>=</sup> 1:3)

#### 3.3.3 Figures

Linear regression

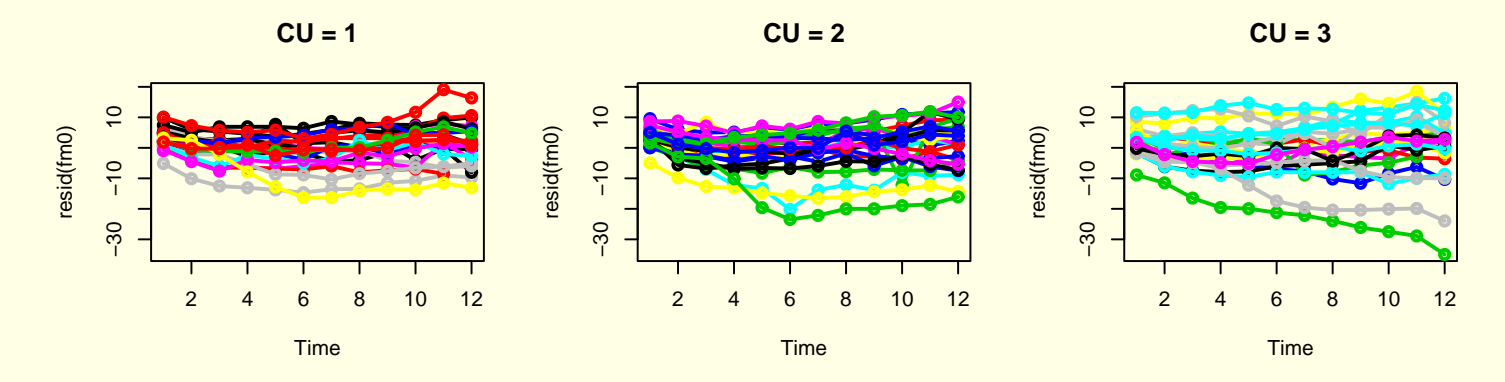

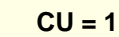

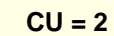

**CU = 3**

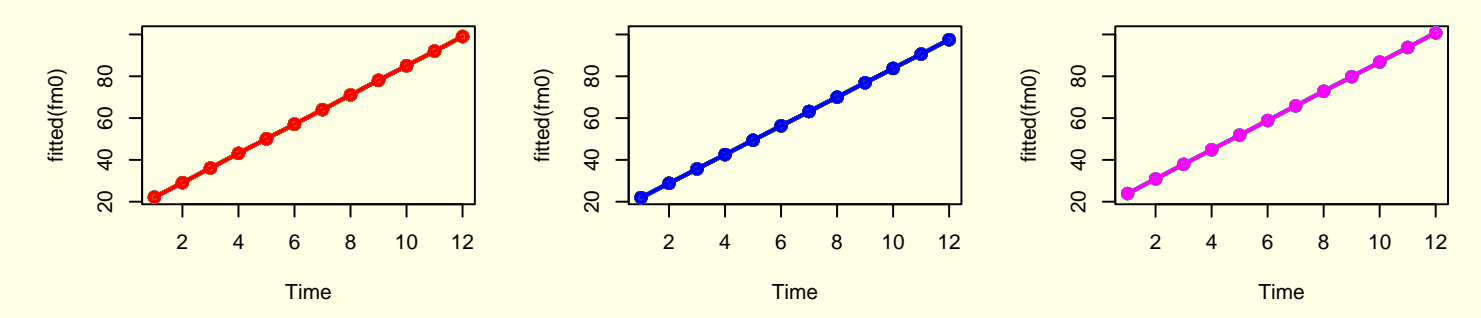

Figure 5:

If model is appropriate, residuals should fluctuate randomly around zero. That is clearly not so.

<span id="page-32-0"></span>September 22, 2004 **page 33** 

#### 3.3.4 Adding <sup>a</sup> random intercept term

Pigs who start above (below) average tend to keep that position throughout the experiment.

This suggests to add <sup>a</sup> pig–specific (random) intercept term:

$$
y_{cpt} = \alpha + \beta t + \alpha_c + \beta_c t + U_{cp} + e_{cpt};
$$

Written shortly as:

<span id="page-33-0"></span>
$$
[y] = 1 + \underline{time} + Cu + Cu * \underline{time} + [Cu * Pig] + [e]
$$

#### 3.3.5 In SAS and R

```
proc mixed data=dietox noinfo noclprint;
  class cu pig;
 model weight = time cu cu * time / solution htype=1;
  random int / subject=cu*pig;
run;
```

```
> fm1 <- lme(Weight ~ Time + Cu + Cu * Time, data = dietox,
+ -random = \degree1 | Pig)
```
#### 3.3.6 Figures

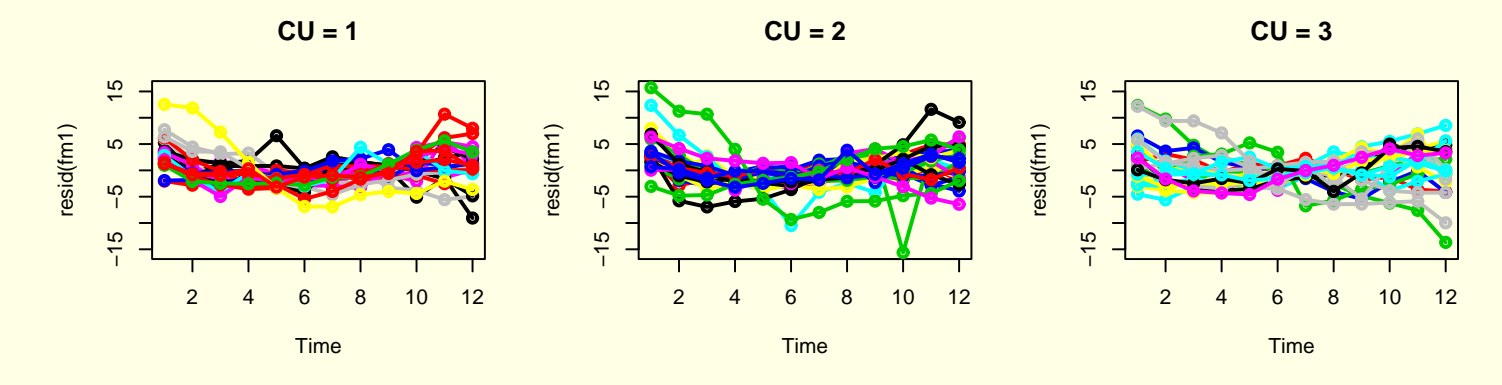

#### Linear regression with Random intercept

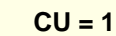

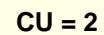

**CU = 3**

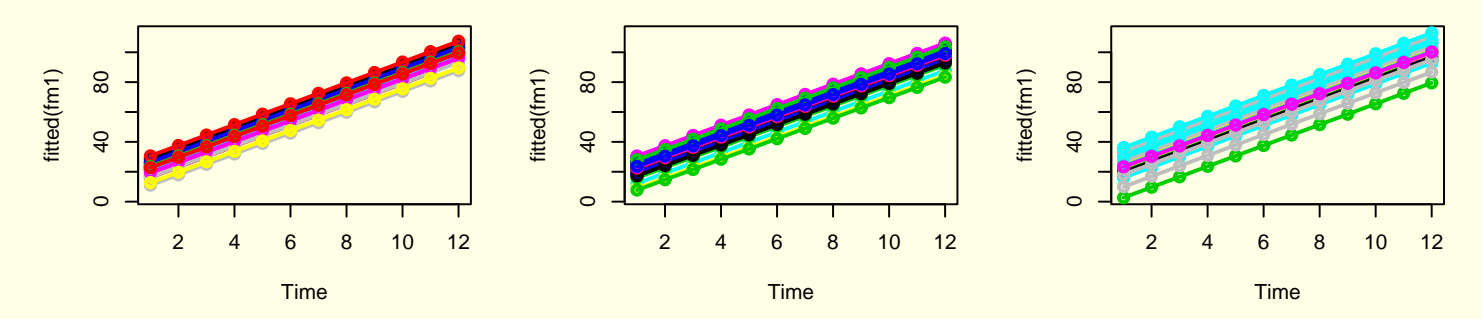

Figure 6:

Residuals still problematic: Residuals on some pigs steadily increasing, others steadily decreasing.

<span id="page-35-0"></span>September 22, 2004 **page 36** 

#### 3.3.7 Adding <sup>a</sup> random slope term

To account for this phenomenon, one can add <sup>a</sup> pig–specific (random) slope term:

$$
y_{cpt} = \alpha + \beta t + \alpha_c + \beta_c t + U_{cp} + W_{cp}t + e_{cpt};
$$

Written shortly as:

$$
[y] = 1 + \underline{time} + Cu + Cu * \underline{time} + [CU * Fig] + [CU * Fig] * \underline{time} + [e]
$$

<span id="page-36-0"></span>Such <sup>a</sup> model is called <sup>a</sup> random regression model.

#### 3.3.8 In SAS and R

```
data dietox; set dietox;
 timec = time;
proc mixed data=dietox noinfo noclprint;
  class cu pig timec;
 model weight = time cu cu * time / solution htype=1;
 random int time/ subject=cu*pig;
run;
```

```
> fm2 <- lme(Weight ~ Cu * Time, data = dietox, random = ~1 +
+ - Time | Pig)
```
### 3.3.9 Figures

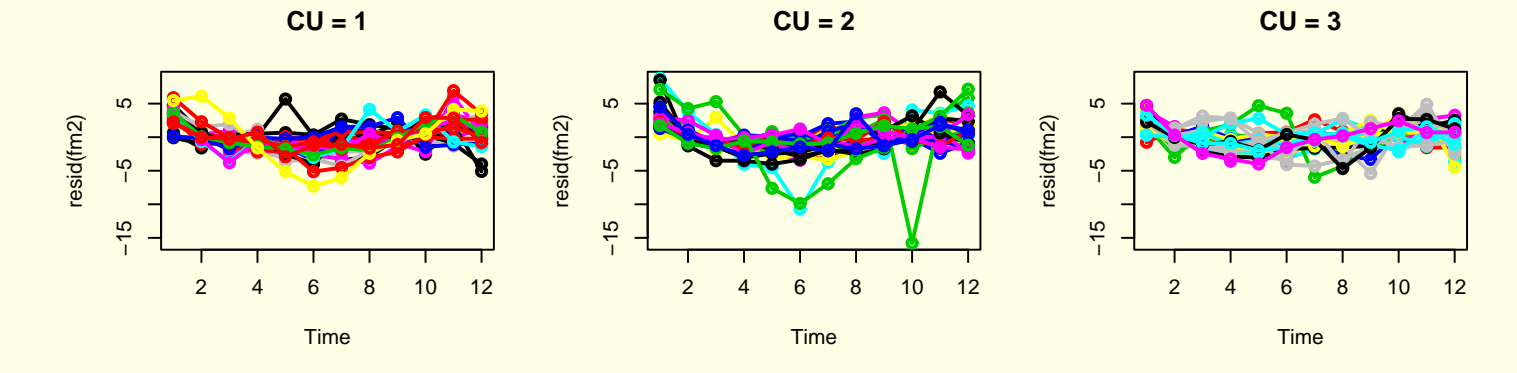

#### Linear regression with Random intercept and slope

**CU = 1**

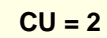

**CU = 3**

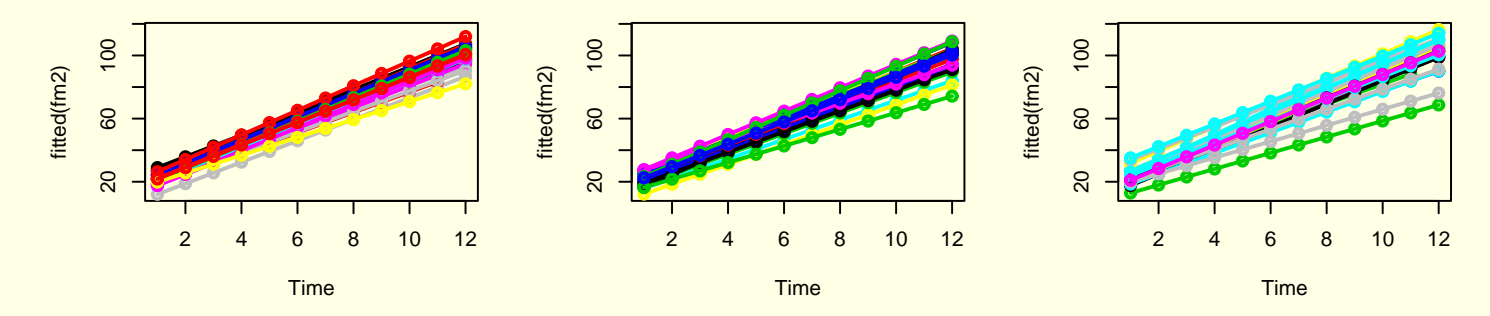

<span id="page-38-0"></span>Figure 7:

#### 3.3.10 Adding <sup>a</sup> quadratic and cubic term

There is still some curvature in the residuals. One solution to this is to add quadratic (and possibly cubic) terms to the model:

$$
y_{cpt} = \alpha + \beta t + \gamma t^2 + \delta t^3 + \alpha_c + \beta_c t + \gamma_c t^2 + U_{cp} + W_{cp}t + e_{cpt};
$$

Written shortly as:

<span id="page-39-0"></span>
$$
[y] = 1 + \underline{time} + \underline{time}^2 + \underline{time}^3 + Cu + Cu * \underline{time} + Cu * \underline{time}^2 + Cu * \underline{time}^3
$$
  
+
$$
[Cu * Pig] + [Cu * Pig] * \underline{time} + [e]
$$

#### 3.3.11 In SAS and R

```
proc mixed data=dietox noinfo noclprint;
  class cu pig timec;
 model weight = time time*time time*time*time cu
       cu*time cu*time*time cu*time*time*time /
       solution htype=1;
 random int time/ subject=pig;
run;
```
<span id="page-40-0"></span>> fm3 <- lme(Weight <sup>~</sup> Cu \* (Time <sup>+</sup> I(Time^2) <sup>+</sup> I(Time^3)),  $+$   $$  $data = dietox$ , random =  $1 + Time$  | Pig)

#### 3.3.12 Figures

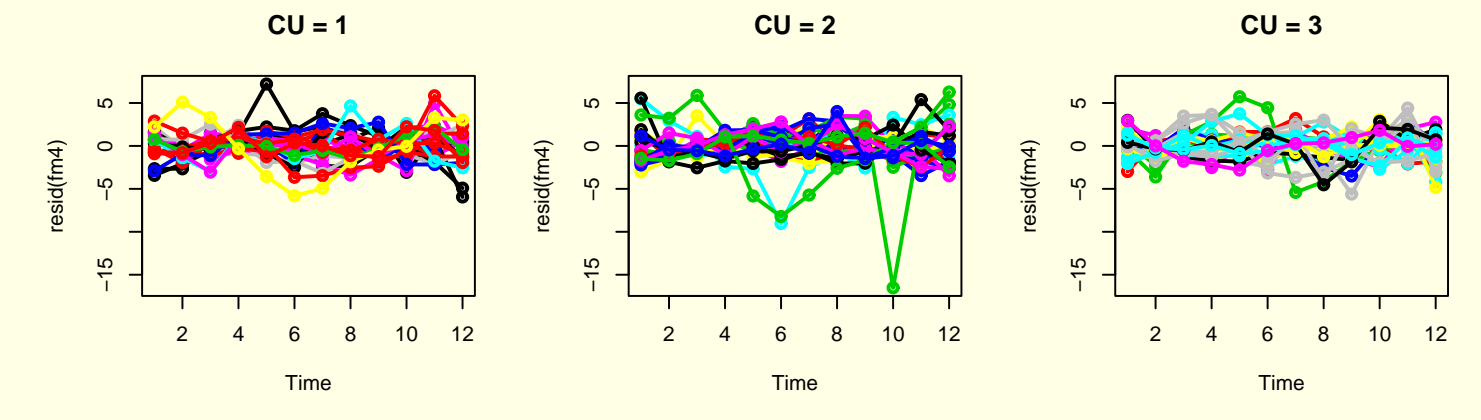

Cubic regression with Random intercept and slope

**CU = 1**

**CU = 2**

**CU = 3**

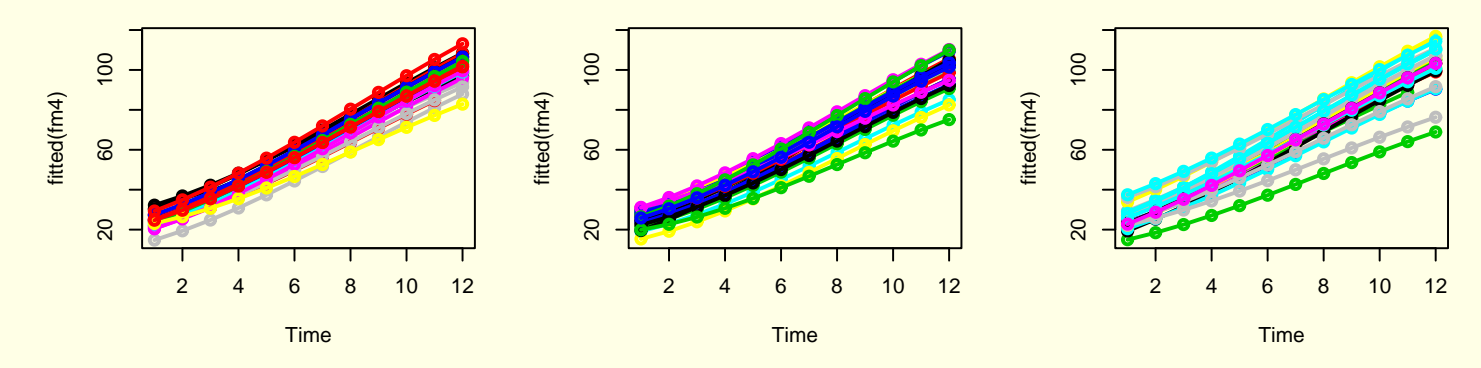

Figure 8:

#### <span id="page-41-0"></span>These residuals look fairly reasonable!

September 22, 2004 **page 42** 

#### 3.3.13 The results

Stepwise addition of terms can be accomplished using the anova function:

> anova(fm3)

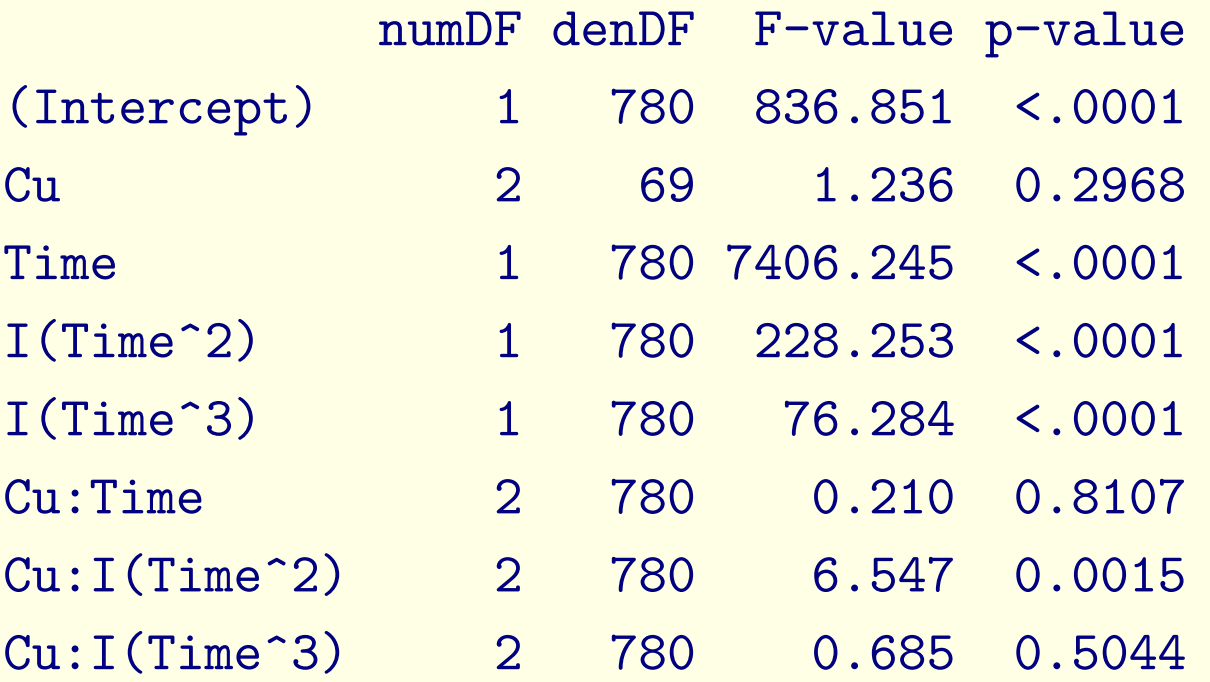

<span id="page-42-0"></span>There is an effect of Cu on the quadratic Time term,  $Cu$  :  $I(Time<sup>2</sup>)$ .

### 3.4 Updating models

The term  $Cu$  :  $I(Time<sup>3</sup>)$  is not statistically significant, and can safely be eliminated from the model.

A very easy way to accomplish this is to update the model object as follows:

> fm32 <- update(fm3, . <sup>~</sup> . - Cu:I(Time^3))

> anova(fm32)

<span id="page-43-0"></span>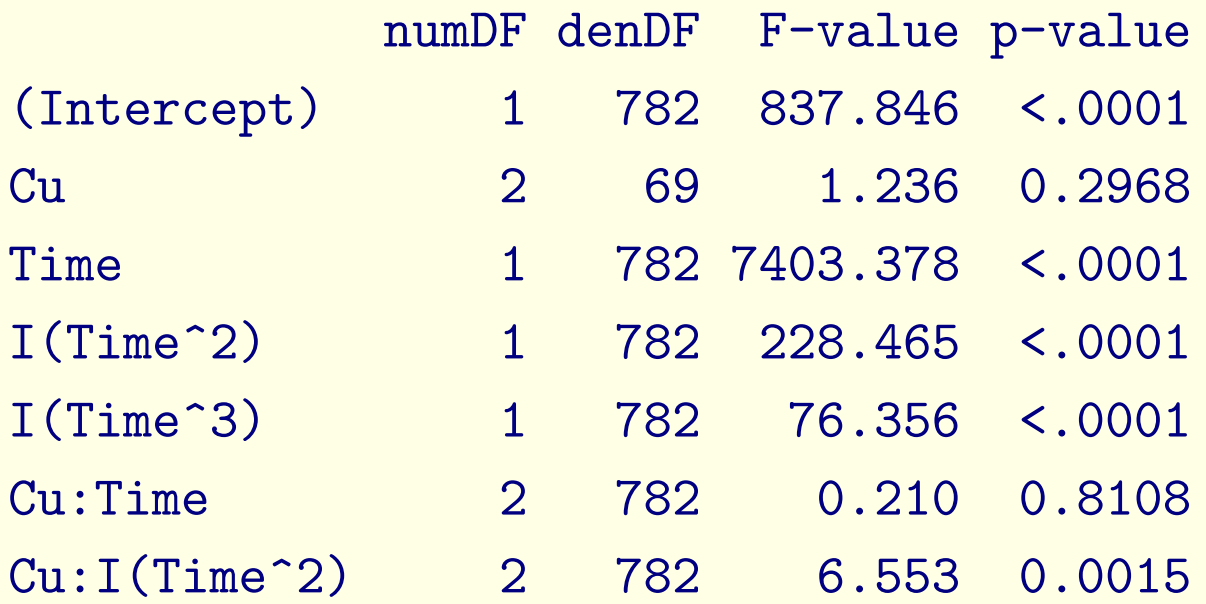

### 3.5 Parameter estimates

#### > round(summary(fm32)\$tTable, 3)

<span id="page-44-0"></span>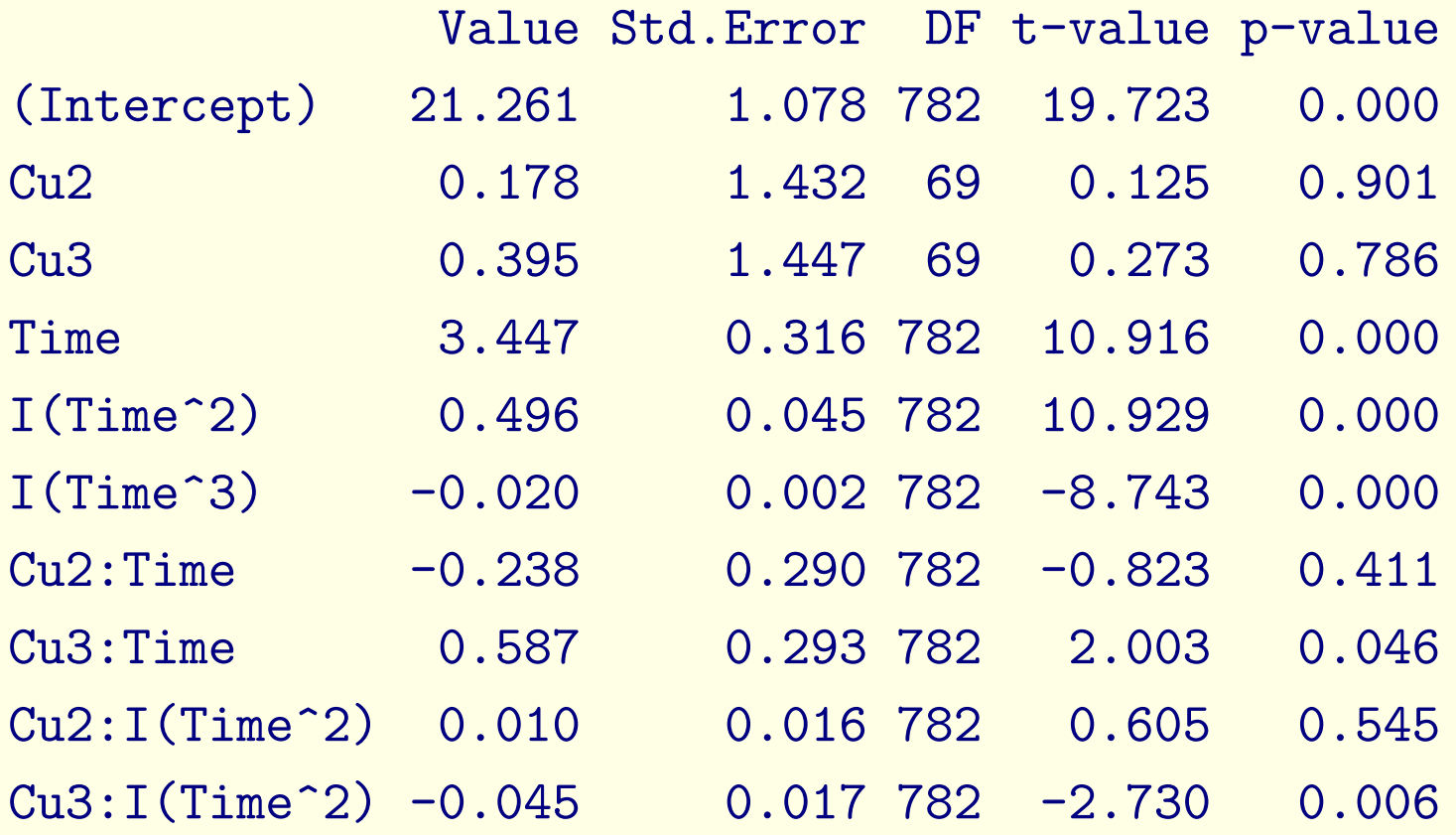

### 3.6 Estimating contrasts

The estimated difference (gain) in going from  $Cu=1$  (no copper) to  $Cu=3$ (high level) at time  $t$  is then

$$
Cu3 + Cu3 : Time * t + Cu3 : I(Time2) * t2
$$

This is achieved by multiplying the regression coefficients by the vector

> time <- 2 > L <- c(0, 0, 1, 0, 0, 0, 0, time, 0, time^2) > L

[1] 0 0 1 0 0 0 0 2 0 4

and summing the results afterwards

> sum(fm32\$coef\$fixed \* L)

```
[1] 1.387609
```
However, such an estimate is not of much interest unless one can obtain the standard error, which can be achieved using the esticon function:

> esticon(fm32, L) beta0 Estimate Std.Error t.value DF (0 0 1 0 0 0 0 2 0 4) 0 1.387609 1.421196 0.9763673 69  $Pr(\gt|t|)$ (0 0 1 0 0 0 0 2 0 4) 0.3322932

It may be of interest to calculate this estimate for a variety of different  $t$  values and to plot these together with <sup>a</sup> confidence interval, Figure [9](#page-48-0):

> e <- NULL > for (time in 1:12) { + L <- c(0, 0, 1, 0, 0, 0, 0, time, 0, time^2) + <sup>e</sup> <- rbind(e, esticon(fm32, L)) + } > plot(1:12, e\$Estimate, type <sup>=</sup> "l", ylim <sup>=</sup> c(-5, 7), + col <sup>=</sup> "red", lwd <sup>=</sup> 2) > abline(h <sup>=</sup> 0) > lines(1:12, e\$Estimate <sup>+</sup> <sup>2</sup> \* e\$Std.Error, type <sup>=</sup> "l", + col <sup>=</sup> "green", lwd <sup>=</sup> 2) > lines(1:12, e\$Estimate - <sup>2</sup> \* e\$Std.Error, type <sup>=</sup> "l", +col <sup>=</sup> "green", lwd <sup>=</sup> 2)

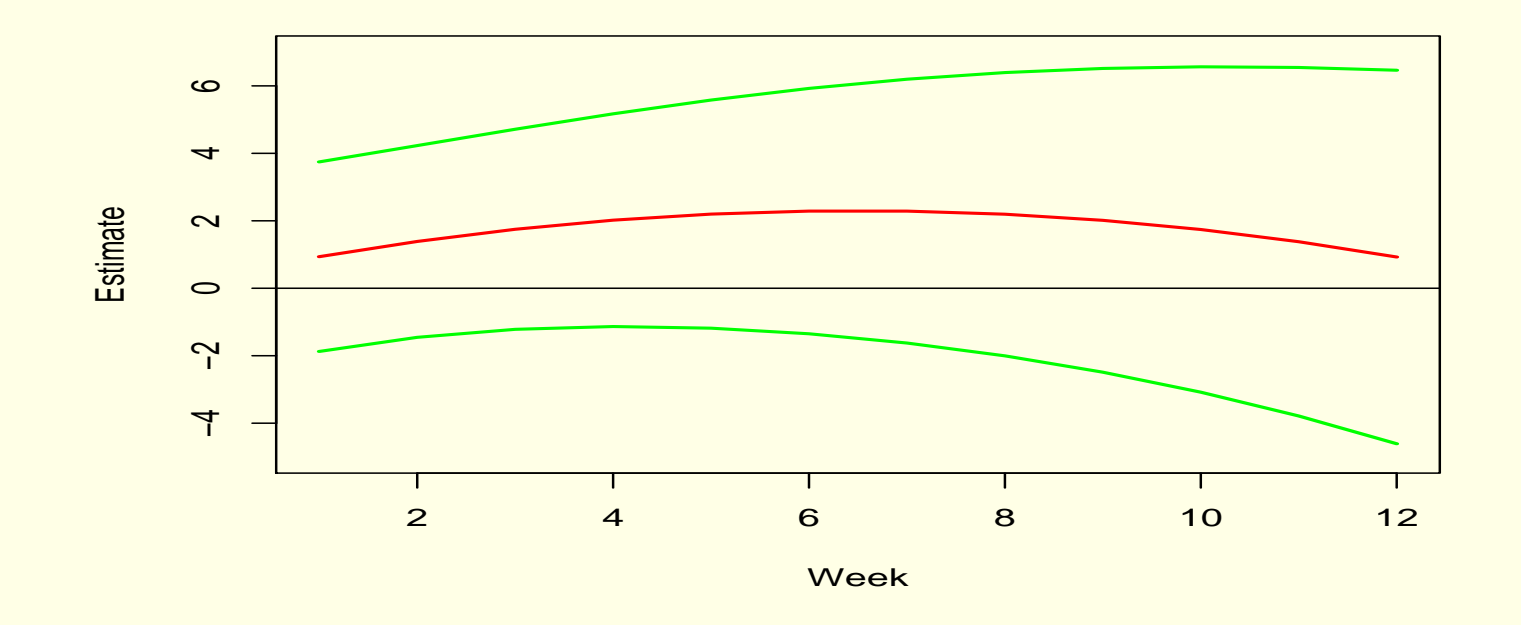

<span id="page-48-0"></span>Figure 9:

Statistical significance and practical significance is two different things. Whether this effect is of any practical relevance is a good question!

# 4 Final remarks on SAS and R

- <sup>R</sup> is not as good as SAS for manipulating large data sets (like <sup>200</sup> MB)
- In non–linear models (including generalized linear models) one sometimes encounters situations where <sup>R</sup> functions can not converge – and where the corresponding SAS function can.
- In many cases fitting mixed models in <sup>R</sup> is substantially faster than in SAS.
- <span id="page-49-0"></span>• It is difficult to obtain the celebrated (and much misused) LSMEANS in <sup>R</sup>.

# 5 Names of commonly used statistcal functions

<span id="page-50-0"></span>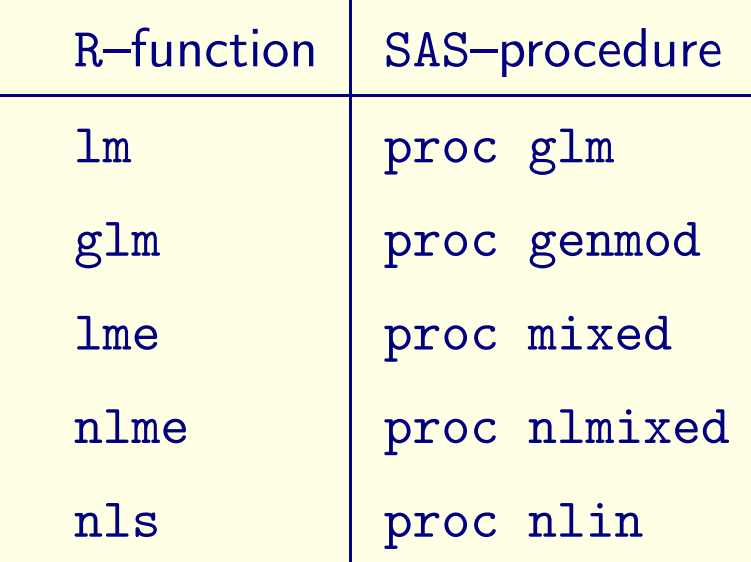

# 6 When I do statistics...

- <span id="page-51-0"></span>– I tend to use both SAS and R:
	- I use SAS for manipulating data
	- I use <sup>R</sup> for plotting and analyzing data